# Catch Game Cards

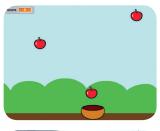

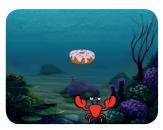

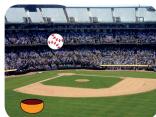

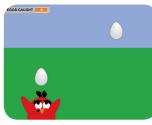

Make a game where you catch things falling from the sky.

# Catch Game Cards

Use these cards in this order:

- Go to the Top
- 2 Fall Down
- **3** Move the Catcher
- 4 Catch It!
- **5** Keep Score
- **6** Bonus Points
- **7** You Win!

scratch.mit.edu/catch

SCRATCE

scratch.mit.edu/catch

SCRATCH

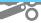

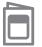

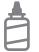

2. Glue the backs together

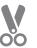

3. Cut along the dashed line

# Go to the Top

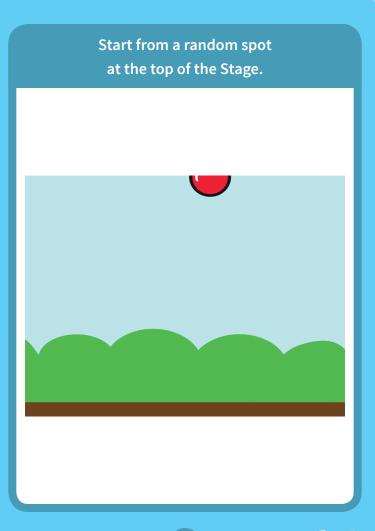

### Go to the Top

scratch.mit.edu/catch

### **GET READY**

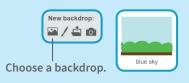

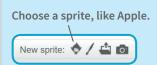

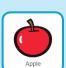

#### **ADD THIS CODE**

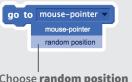

Choose random position from the menu.

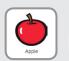

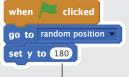

Type **180** to go to the top of the Stage.

### TRY IT

Click the green flag to start.

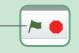

### TIP

**y** is the position on the Stage from top to bottom.

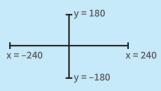

**Catch Game** 

1

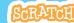

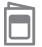

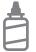

2. Glue the backs together

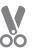

3. Cut along the dashed line

### **Fall Down**

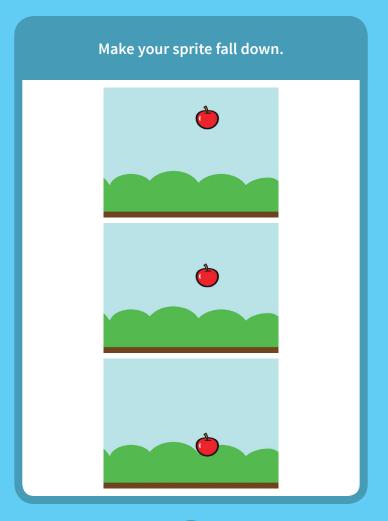

Catch Game

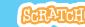

### **Fall Down**

scratch.mit.edu/catch

#### **GET READY**

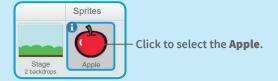

### **ADD THIS CODE**

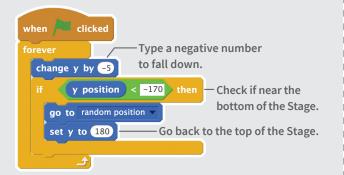

#### **TRY IT**

Click the green flag to start. — Click the stop sign to stop.

### TIP

Use change y by to move up or down.

Use set y to to set the sprite's vertical position.

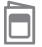

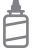

2. Glue the backs together

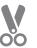

3. Cut along the dashed line

### **Move the Catcher**

Press the arrow keys so that the catcher moves left and right.

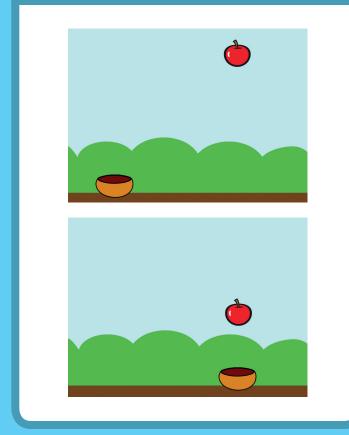

**Catch Game** 

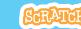

### **Move the Catcher**

scratch.mit.edu/catch

### **GET READY**

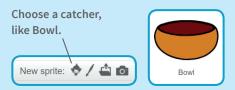

Drag the Bowl to the bottom of the Stage.

### **ADD THIS CODE**

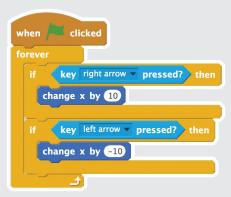

#### **TRY IT**

Click the green flag to start.

Press the arrow keys to move the catcher.

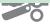

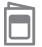

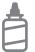

2. Glue the backs together

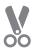

3. Cut along the dashed line

### Catch It!

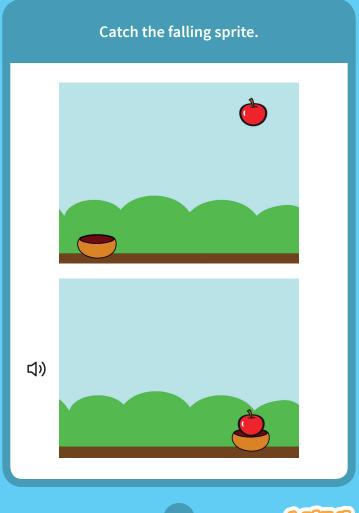

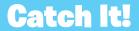

scratch.mit.edu/catch

#### **GET READY**

Click to select the **Apple**.

### **ADD THIS CODE**

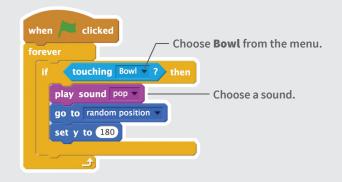

### TIP

If you want to add a different sound, click the Sounds tab.

Then choose a sound from the Sound library.

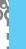

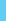

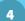

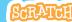

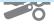

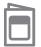

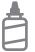

2. Glue the backs together

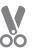

3. Cut along the dashed line

# **Keep Score**

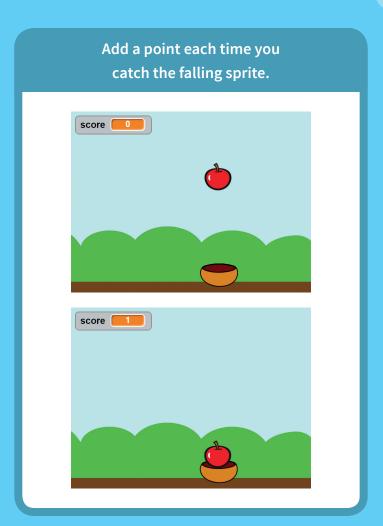

# Keep Score scratch.mit.edu/catch

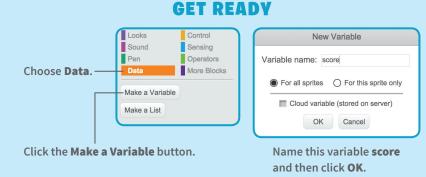

### **ADD THESE BLOCKS**

Add two new blocks to the script you made:

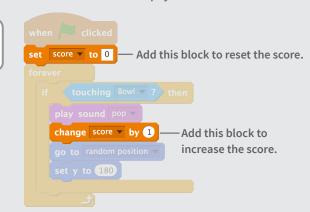

### **TRY IT**

Catch apples to score points!

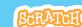

**Catch Game** 

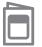

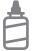

2. Glue the backs together

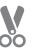

3. Cut along the dashed line

### **Bonus Points**

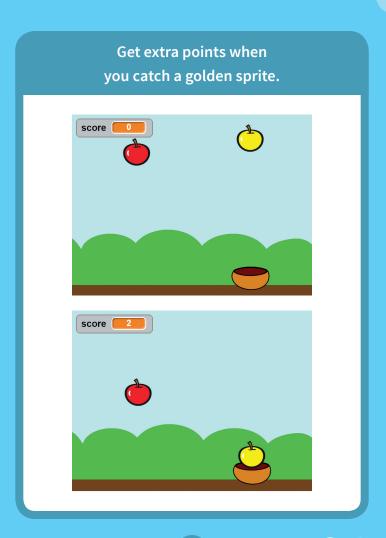

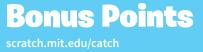

#### **GET READY**

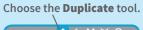

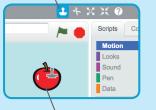

Click your sprite to duplicate it.

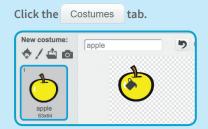

You can use the paint tools to make your bonus sprite look different.

### **ADD THIS CODE**

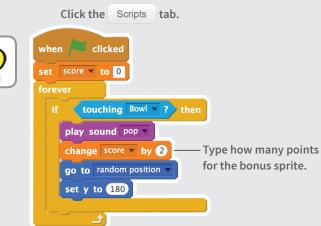

#### **TRY IT**

Catch your bonus sprite to increase your score!

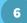

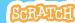

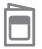

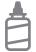

2. Glue the backs together

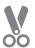

3. Cut along the dashed line

### You Win!

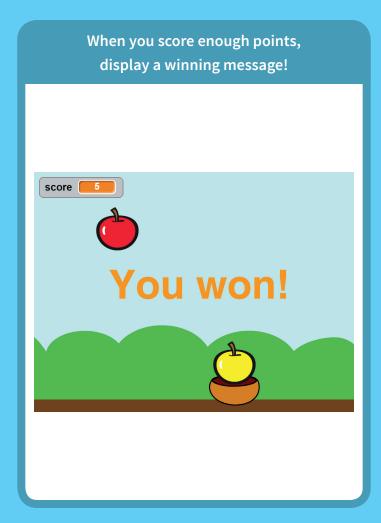

You Win! scratch.mit.edu/catch

### **GET READY**

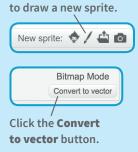

Click the paintbrush

Use the **Text** tool to write a message, like "You won!"

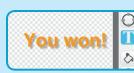

You can change the font color, size, and style.

### **ADD THIS CODE**

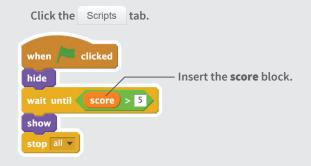

#### **TRV IT**

Click the green flag to start.

Play until you score enough points to win!

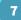

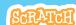